## Registration: Viewing the Academic Advisement Report (AAR)

The *Academic Advisement Report* shows students their progress in fulfilling the requirements to graduate. The report is based on requirements from:

- The University
- Their specific school
- Their major and minor; and
- The cognate system

Your Academic Advisement Report (AAR), noted in CaneLink as *My Academic Requirements,* can be found by following these steps:

Be sure that you are logged into the portal at [http://canelink.miami.edu](http://canelink.miami.edu/) using your Cane ID and password. Once logged in, you will be directed to the *Student Home* page:

- **1.** Click on the green **Go to Student Center** button in the middle of the page
- **2.** On the left hand side, click on the drop-down menu
- **3.** Select **Academic Requirements**
- **4.** Click on the double arrow to the right of the dropdown menu
- **5.** You may either view the report in CaneLink or view it as a PDF by clicking on **view report as pdf**

## e Link **1**

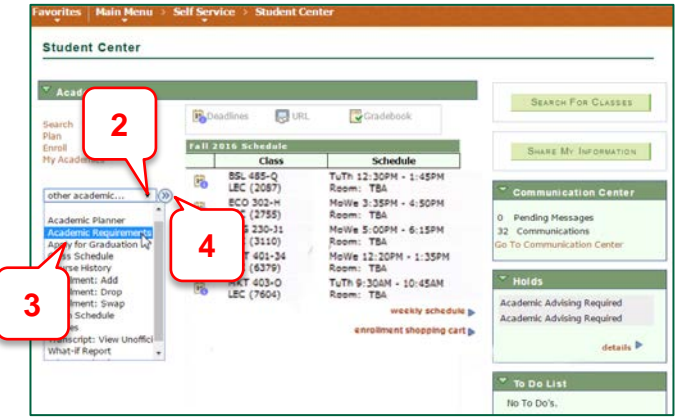

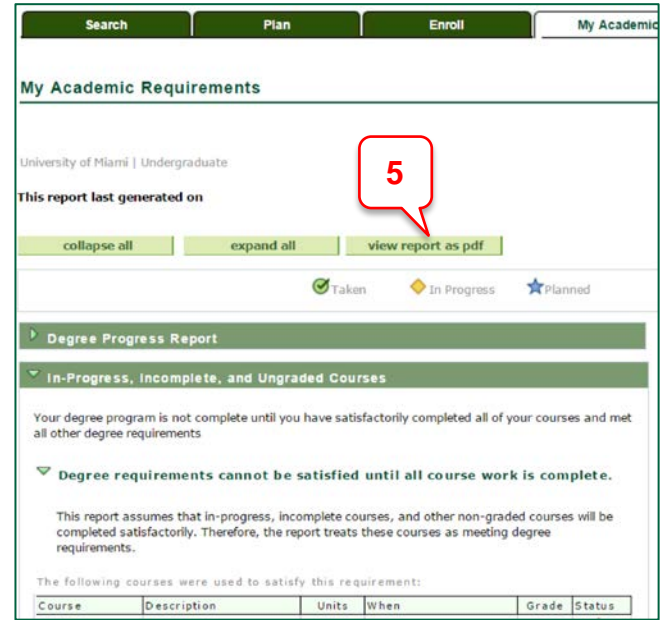